# WORLDE P-49/61/88 PRO MIDI CONTROLLER USER'S MANUAL

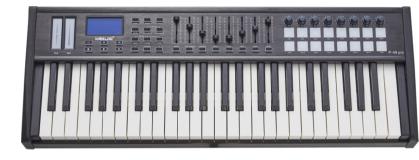

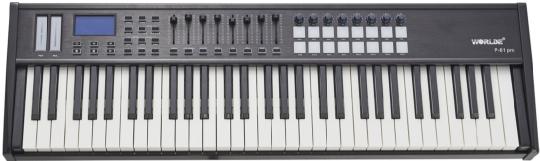

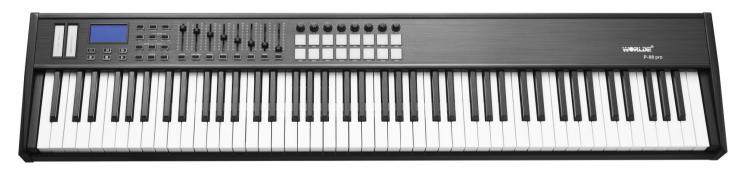

HANGZHOU WORLDE MUSIC ELECTRONIC CO.LTD
HANGZHOU BLUE WHALE MUSIC TECHNOLOGY CO.,LTD

#### Contents

| ntroduction                                                                                                    |                                                                                        |
|----------------------------------------------------------------------------------------------------|----------------------------------------------------------------------------------------|
| What's in the Box?                                                                                                    |                                                                                        |
| P-49/61/88 PRO keyboard overview                                                                                                    | •                                                                                      |
| ·                                                                                                    |                                                                                        |
| Section 1: Getting started                                                                                                    | 4                                                                                      |
| I.1.1 Top Panel Overview                                                                                                    |                                                                                        |
| 1.1.2 Rear Panel Overview                                                                                                    |                                                                                        |
| I.1.2 Rear Panel Overview                                                                                                    |                                                                                        |
| 1.2 Setup                                                                                                    |                                                                                        |
| I.2.1 Minimum System Requirements                                                                                                    | <b>،</b>                                                                               |
| I.3 Using The P-49/61/88 PRO With Your Software                                                                                                    |                                                                                        |
| 1.4 MIDI Connections                                                                                                    |                                                                                        |
| I.5 Power Supply                                                                                                    |                                                                                        |
|                                                                                                    |                                                                                        |
| Section 2:Basic MIDI Control From Your P-49/61/88 PRO                                                                                                    |                                                                                        |
| 2. 1 Function Buttons                                                                                                    |                                                                                        |
| 2.2 The Keyboard                                                                                                    |                                                                                        |
| 2.2.1 Velocity Curve                                                                                                    |                                                                                        |
| 2.2.2 OCTAVE                                                                                                    |                                                                                        |
| 2.2.3 TRANSPOSE                                                                                                    |                                                                                        |
| 2.3 CHANNEL                                                                                                    |                                                                                        |
| 2.4.1 PROGRAM                                                                                                    |                                                                                        |
| 2.4.2 BANK L/M                                                                                                    |                                                                                        |
| 2.5 MIDI Controller Messages                                                                                                    |                                                                                        |
| 2.5.1 Programming the Controls on Your P-49/61/88 PRO                                                                                                    |                                                                                        |
| 2.5.2 ASSIGNABLE DIAL                                                                                                    |                                                                                        |
| 2.5.3 ASSIGNABLE SLIDER                                                                                                    |                                                                                        |
| 2.5.4 TOUCH STRIPS                                                                                                    |                                                                                        |
| 2.5.5 ASSIGNABLE PEDAL                                                                                                    |                                                                                        |
| 2.5.6 PAD SETTING                                                                                                    | 9                                                                                      |
|                                                                                                    |                                                                                        |
| Section 3:Advanced Settings                                                                                                    |                                                                                        |
| 3.1 How to make good use of the keyboard                                                                                                    |                                                                                        |
| 3.1.1 DUAL                                                                                                    |                                                                                        |
| 3.1.2 SPLIT                                                                                                    |                                                                                        |
| 3.1.3 AFTER TOUCH                                                                                                    |                                                                                        |
| 3.2 Other controls                                                                                                    | I                                                                                      |
|                                                                                                    | 4.                                                                                     |
| 3.2.1 MUTE                                                                                                    |                                                                                        |
| 3.2.1 MUTE                                                                                                    | 1                                                                                      |
| 3.2.1 MUTE                                                                                                    | 1′<br>1′                                                                               |
| 3.2.1 MUTE                                                                                                    | 1 <sup>7</sup><br>1 <sup>7</sup><br>12                                                 |
| 3.2.1 MUTE                                                                                                    | 11<br>11<br>12                                                                         |
| 3.2.1 MUTE                                                                                                    | 1 <sup>2</sup><br>1 <sup>2</sup><br>12<br>12                                           |
| 3.2.1 MUTE                                                                                                    | 1′<br>1′<br>12<br>12                                                                   |
| 3.2.1 MUTE                                                                                                    | 1 <sup>2</sup><br>1 <sup>2</sup><br>1 <sup>2</sup><br>1 <sup>2</sup><br>1 <sup>2</sup> |
| 3.2.1 MUTE                                                                                                    | 1°12121313                                                                             |
| 3.2.1 MUTE                                                                                                    | 1°121213151515                                                                         |
| 3.2.1 MUTE                                                                                                    | 1°12121213131313                                                                       |
| 3.2.1 MUTE                                                                                                    | 11111                                                                                  |
| 3.2.1 MUTE                                                                                                    | 11111                                                                                  |
| 3.2.1 MUTE                                                                                                    | 1;1;1;1;1;1;1;1;1;1;1;                                                                 |
| 3.2.1 MUTE                                                                                                    | 1;1;1;1;1;1;1;1;1;1;1;                                                                 |
| 3.2.1 MUTE                                                                                                    | 1:1;1;1;1;1;1;1;1;1;1;1;1;1;1;                                                         |
| 3.2.1 MUTE                                                                                                    | 1;1;1;1;1;1;1;1;1;1;1;1;1;                                                             |
| 3.2.1 MUTE                                                                                                    | 17121515171717171818181919                                                             |
| 3.2.1 MUTE 3.2.2 CTRL ASSIGN 3.2.3 GM 3.2.4 GS 3.2.5 XG 3.2.6 RESET 3.2.7 SNAP 3.3 Memory and data call back 3.3.1 MEMORY 3.3.2 RECALL 3.4 Control functions 3.4.1 ENTER 3.5 Pad Control 3.5.1 Pressure Control 3.5.2 Pad Curve 3.5.3 Pads Note setting 3.5.3 Pads Note setting 3.5.4 Select the Backlit RGB Color of 8 Pads 3.6 MMC (MIDI MACHINE CONTROL) Section 4: Usage Examples                                                                                                    | 171212131415151515151617                                                               |
| 3.2.1 MUTE 3.2.2 CTRL ASSIGN 3.2.3 GM 3.2.4 GS 3.2.5 XG 3.2.6 RESET 3.2.7 SNAP 3.3.1 MEMORY 3.3.2 RECALL 3.4 Control functions 3.4.1 ENTER 3.5 Pad Control 3.5.1 Pressure Control 3.5.2 Pad Curve 3.5.3 Pads Note setting 3.5.4 Select the Backlit RGB Color of 8 Pads 3.6 MMC (MIDI MACHINE CONTROL) Section 4: Usage Examples 1.1 Recording Your Performance On A Sequencer                                                                                                    | 171212131515151515151516                                                               |
| 3.2.1 MUTE 3.2.2 CTRL ASSIGN 3.2.3 GM 3.2.4 GS 3.2.5 XG 3.2.6 RESET 3.2.7 SNAP 3.3.1 MEMORY 3.3.1 MEMORY 3.3.2 RECALL 3.4 Control functions 3.4.1 ENTER 3.5.5 Pad Control 3.5.5 Pad Control 3.5.1 Pressure Control 3.5.2 Pad Curve 3.5.3 Pads Note setting 3.5.4 Select the Backlit RGB Color of 8 Pads 3.6 MMC (MIDI MACHINE CONTROL) Section 4: Usage Examples 1.1 Recording Your Performance On A Sequencer Section 5: MIDI Information Specification                                                                                                    | 17121515171717171717171717                                                             |
| 3.2.1 MUTE 3.2.2 CTRL ASSIGN 3.2.3 GM 3.2.4 GS 3.2.5 XG 3.2.5 XG 3.2.6 RESET 3.2.7 SNAP 3.3 Memory and data call back 3.3.1 MEMORY 3.3.2 RECALL 3.4 Control functions 3.4.1 ENTER 3.5 Pad Control 3.5.1 Pressure Control 3.5.1 Pressure Control 3.5.2 Pad Curve 3.5.3 PadS Note setting 3.5.3 PadS Note setting 3.5.4 Select the Backlit RGB Color of 8 Pads 3.6 MMC (MIDI MACHINE CONTROL) Section 4: Usage Examples 3.1 Recording Your Performance On A Sequencer Section 5: MIDI Information Specification 5.1 Program & Bank Changes Explained                                                                                                    | 11212131515151515151516171718                                                          |
| 3.2.1 MUTE. 3.2.2 CTRL ASSIGN 3.2.3 GM 3.2.4 GS 3.2.5 XG 3.2.5 XG 3.2.6 RESET 3.2.7 SNAP 3.3 Memory and data call back 3.3.1 MEMORY 3.3.2 RECALL 3.4 Control functions 3.4.1 ENTER 3.5 Pad Control 3.5.1 Pressure Control 3.5.2 Pad Curve 3.5.3 Pads Note setting 3.5.3 Pads Note setting 3.5.4 Select the Backlit RGB Color of 8 Pads 3.6 MMC (MIDI MACHINE CONTROL) Section 4: Usage Examples 1.1 Recording Your Performance On A Sequencer Section 5: MIDI Information Specification 5.1 Program & Bank Changes Explained Section 6: Troubleshooting                                                                                                    | 12 12 14 14 14 14 14 14 14 14 14 14 14 14 14                                           |
| 3.2.1 MUTE 3.2.2 CTRL ASSIGN 3.2.3 GM 3.2.4 GS 3.2.5 XG 3.2.5 XG 3.2.6 RESET 3.2.7 SNAP 3.3 Memory and data call back 3.3.1 MEMORY 3.3.2 RECALL 3.4 Control functions 3.4.1 ENTER 3.5 Pad Control 3.5.1 Pressure Control 3.5.1 Pressure Control 3.5.2 Pad Curve 3.5.3 PadS Note setting 3.5.3 PadS Note setting 3.5.4 Select the Backlit RGB Color of 8 Pads 3.6 MMC (MIDI MACHINE CONTROL) Section 4: Usage Examples 3.1 Recording Your Performance On A Sequencer Section 5: MIDI Information Specification 5.1 Program & Bank Changes Explained                                                                                                    | 12 12 14 14 14 14 14 14 14 14 14 14 14 14 14                                           |
| 3.2.1 MUTE 3.2.2 CTRL ASSIGN 3.2.3 GM 3.2.4 GS 3.2.5 XG 3.2.5 XG 3.2.7 SNAP 3.3 Memory and data call back 3.3.1 MEMORY 3.3.2 RECALL 3.4 Control functions 3.4.1 ENTER 3.5 Pad Control 3.5.7 Prossure Control 3.5.9 Pad Solve Setting 3.5.3 Pads Note setting 3.5.3 Pads Note setting 3.5.4 Select the Backlit RGB Color of 8 Pads 3.6 MMC (MIDI MACHINE CONTROL) Section 4: Usage Examples 4.1 Recording Your Performance On A Sequencer Section 5: MIDI Information Specification 5.1 Program & Bank Changes Explained Section 6: Troubleshooting Section 7: Technical Info                                                                                                    | 12 12 12 12 12 12 12 12 12 12 12 12 12 1                                               |
| 3.2.1 MUTE 3.2.2 CTRL ASSIGN 3.2.3 GM 3.2.4 GS 3.2.5 XG 3.2.5 XG 3.2.5 XG 3.2.7 SNAP 3.3 Memory and data call back 3.3.1 MEMORY 3.3.2 RECALL 3.4 Control functions 3.4.1 ENTER 3.5 Pad Control 3.5.1 Pressure Control 3.5.2 Pad Control 3.5.2 Pad Curve 3.5.3 Pads Note setting 3.5.4 Select the Backlit RGB Color of 8 Pads 3.5.4 MEM (MIDI MACHINE CONTROL) Section 4: Usage Examples 1.1 Recording Your Performance On A Sequencer Section 5: MIDI Information Specification 5.1 Program & Bank Changes Explained Section 6: Troubleshooting Section 7: Technical Info Section 7: Technical Info Section 7: Technical Info Section 8: Appendices                                                                                                    | 12 12 12 12 12 12 12 12 12 12 12 12 12 1                                               |
| 3.2.1 MUTE 3.2.2 CTRL ASSIGN 3.2.3 GM 3.2.4 GS 3.2.5 XG 3.2.5 XG 3.2.7 SNAP 3.3 Memory and data call back 3.3.1 MEMORY 3.3.2 RECALL 3.4 Control functions 3.4.1 ENTER 3.5 Pad Control 3.5.7 Prossure Control 3.5.9 Pad Solve Setting 3.5.3 Pads Note setting 3.5.3 Pads Note setting 3.5.4 Select the Backlit RGB Color of 8 Pads 3.6 MMC (MIDI MACHINE CONTROL) Section 4: Usage Examples 4.1 Recording Your Performance On A Sequencer Section 5: MIDI Information Specification 5.1 Program & Bank Changes Explained Section 6: Troubleshooting Section 7: Technical Info                                                                                                    | 12 12 14 15 16 16 17 16 17 16 17 16 17 17 17 17 17 17 17 17 17 17 17 17 17             |
| 3.2.1 MUTE 3.2.2 CTRL ASSIGN 3.2.3 GM 3.2.4 GS 3.2.5 XG 3.2.5 XG 3.2.6 RESET 3.2.7 SNAP 3.3 Memory and data call back 3.3.1 MEMORY 3.3.2 RECALL 3.4 Control functions 3.4.1 ENTER 3.5 Pad Control 3.5.1 Pressure Control 3.5.1 Pressure Control 3.5.2 Pad Curve 3.5.3 Pads Note setting 3.5.4 Select the Backlit RGB Color of 8 Pads 3.5 A Select the Backlit RGB Color of 8 Pads 3.6 MMC (MIDI MACHINE CONTROL) Section 4: Usage Examples 1.1 Recording Your Performance On A Sequencer Section 5: MIDI Information Specification 5.1 Program & Bank Changes Explained Section 6: Troubleshooting Section 7: Technical Info Section 7: Technical Info Section 7: Technical Info Section 8: Appendices Appendix A — MIDI IMPLEMENTATION CHART                                                                                                    | 12 12 14 15 16 16 16 16 16 16 16 16 16 16 16 16 16                                     |
| 3.2.1 MUTE. 3.2.2 CTRL ASSIGN 3.2.3 GM 3.2.4 GS. 3.2.5 KG. 3.2.5 RESET 3.2.7 SNAP. 3.3 Memory and data call back. 3.3.1 MEMORY 3.3.2 RECALL 3.4 Control functions. 3.4.1 ENTER. 3.5 Pad Control 5.5.1 Pressure Control 5.5.2 Pad Curve 3.5.3 Pads Note setting 3.5.3 Pads Note setting 5.5.4 Select the Backlit RGB Color of 8 Pads 3.6 MMC (MIDI MACHINE CONTROL) Section 4: Usage Examples 1.1 Recording Your Performance On A Sequencer Section 5: MIDI Information Specification. 5.1 Program & Bank Changes Explained Section 6: Troubleshooting Section 7: Technical Info Section 7: Technical Info Section 7: Technical Info Section 8: Appendices Appendix A ——MIDI IMPLEMENTATION CHART Appendix B — Useful MIDI Data Tables                                                                                                    | 12 12 14 14 15 16 16 16 16 16 16 16 16 16 16 16 16 16                                  |
| 3.2 1 MUTE. 3.2 2 CTRL ASSIGN 3.2.3 GM 3.2.4 GS. 3.2.5 XG. 3.2.5 XG. 3.2.6 RESET 3.2.7 SNAP. 3.2 RECALL 3.3 Memory and data call back 3.3.1 MEMORY. 3.3.2 RECALL 3.4 Control functions 3.4.1 ENTER. 3.5 Pad Control 3.5.1 Pressure Control 3.5.2 Pad Courve 3.5.3 Pads Note setting 3.5.3 Pads Note setting 3.5.3 Pads Note setting 3.5.4 Select the Backlit RGB Color of 8 Pads 3.6 MMC (MIDI MACHINE CONTROL) Section 4: Usage Examples 3.6 MMC (MIDI Machine Control) Section 5: MIDI Information Specification 5.1 Program & Bank Changes Explained Section 5: MIDI Information Specification 5.1 Program & Bank Changes Explained Section 6: Troubleshooting Section 7: Technical Info Section 7: Technical Info Section 7: Technical Info Section 8: Appendix A — MIDI IMPLEMENTATION CHART Appendix B — Useful MIDI Data Tables 31-General MIDI Instruments-Program Change Numbers                                                                                                    | 12 12 12 12 12 12 12 12 12 12 12 12 12 1                                               |
| 3.2.1 MUTE 3.2.2 CTRL ASSIGN 3.2.3 GM 3.2.4 GS 3.2.5 XG 3.2.5 XG 3.2.5 XG 3.2.6 RESET 3.2.7 SNAP 3.3.1 MEMORY 3.3.2 RECALL 3.4 Control functions 3.4.1 ENTER 3.5 Pad Control 3.5.1 Pressure Control 3.5.2 Pad Curve 3.5.3 Pads Note settling 3.5.4 Select the Backlit RGB Color of 8 Pads 3.6 MMC (MIDI MACHINE CONTROL) 3.6 Edict of 8: Middle Standard Standard | 12 12 12 12 12 12 12 12 12 12 12 12 12 1                                               |
| 3.2.1 MUTE. 3.2.2 CTRL ASSIGN 3.2.3 GM 3.2.4 CTRL ASSIGN 3.2.5 XG 3.2.6 RESET 3.2.7 SNAP 3.3 Memory and data call back 3.3 Memory and data call back 3.3.1 MEMORY 3.3.2 RECALL 3.4 Control functions 3.4.1 ENTER 3.5 PAG Control 5.5 PAG Control 5.5.1 Pressure Control 5.5.2 PAG Source 5.5.3 PAGS Note setting 3.5.4 Select the Backlit RGB Color of 8 PAGS 5.6 MMC (MIDI MACHINE CONTROL) Section 4: Usage Examples 4.1 Recording Your Performance On A Sequencer. Section 5: MIDI Information Specification 5.1 Program & Bank Changes Explained Section 6: Troubleshooting Section 7: Technical Info Section 7: Technical Info Section 8: Appendix A — MIDI IMPLEMENTATION CHART. Appendix B — Useful MIDI Data Tables 3-General MIDI Instruments-Program Change Numbers 3-General MIDI Instruments-Program Change Numbers 32-Roland GS And Yamaha XG NRPN Messages 33-General MIDI Drums-Note assignments                                                                                                    | 12 12 12 12 12 12 12 12 12 12 12 12 12 1                                               |
| 1.2.1 MUTE                                                                                                    | 12 12 12 12 12 12 12 12 12 12 12 12 12 1                                               |
| 3.2.1 MUTE. 3.2.2 CTRL ASSIGN 3.2.3 GM 3.2.4 CTRL ASSIGN 3.2.5 XG 3.2.6 RESET 3.2.7 SNAP 3.3 Memory and data call back 3.3 Memory and data call back 3.3.1 MEMORY 3.3.2 RECALL 3.4 Control functions 3.4.1 ENTER 3.5 PAG Control 5.5 PAG Control 5.5.1 Pressure Control 5.5.2 PAG Source 5.5.3 PAGS Note setting 3.5.4 Select the Backlit RGB Color of 8 PAGS 5.6 MMC (MIDI MACHINE CONTROL) Section 4: Usage Examples 4.1 Recording Your Performance On A Sequencer. Section 5: MIDI Information Specification 5.1 Program & Bank Changes Explained Section 6: Troubleshooting Section 7: Technical Info Section 7: Technical Info Section 8: Appendix A — MIDI IMPLEMENTATION CHART. Appendix B — Useful MIDI Data Tables 3-General MIDI Instruments-Program Change Numbers 3-General MIDI Instruments-Program Change Numbers 32-Roland GS And Yamaha XG NRPN Messages 33-General MIDI Drums-Note assignments                                                                                                    | 1                                                                                      |

on your computer or a MIDI sound module to generate sounds.

| Appendix F – Assignable Controller Numbers to Rotary Encoders | 19 |
|---------------------------------------------------------------|----|
| Appendix G – Assignable Controller Numbers to Pressure Pads   | 19 |
| Appendix H - Factory Presets                                  | 19 |
| Appendix I - Hexadecimal Conversion Chart                     | 20 |

#### Introduction

Thank you for purchasing the P-49/61/88 PRO USB MIDI controller. WORLDE P-49/61/88 PRO is a high quality midi keyboard controller which includes all the essentials to start making music. The 16 fully assignable pads give you the ability to trigger samples. The eight fully assignable endless rotary encoders and sliders can be assigned as 128 controllers. To help you get the most out of your new instrument, please read this manual carefully. Your WORLDE P-49/61/88 PRO midi controller will not make any sound unless it is connected to a computer or other external MIDI gear. This is because the WORLDE P-49/61/88 PRO sends MIDI data when you play it and does not produce sound on its own. Instead, it is used to control a virtual instrument

In order to use the functions of this product, you'll need to make settings in the application you're using. Make settings as described in the owner's manual for your application.

WORLDE P-49/61/88 PRO integrates perfectly with DAWs (such as Ableton Live, Bitwig and so on) for both production and performance. The versatile and easy-to-use P-49/61/88 PRO keyboard is a great controller in the studio and live on stage.

#### What's in the Box?

- <P-49/61/88 PRO keyboard
- <USB cable
- <User's manual

# P-49/61/88 PRO keyboard overview

Here is a rundown of some of the great features the P-49/61/88 PRO keyboards have to offer:

- •16xHigh quality velocity & pressure sensitive performance trigger pads with RGB backlit.
- •1xAssignable Pedal Interface: Pedal B(continuous pedal, default as expression pedal), which can be assigned as 128 controllers.
- •1xsustain pedal interface: Pedal A.
- •8xAssignable Dials. Each dial can establish an independent channel, and can be assigned as 128 controllers.
- •8xAssignable Sliders, each slider can be assigned as 128 controllers.
- •Pitch Bend and Modulation Touch Strips.
- •6 Buttons for MMC.
- •20 Function buttons, providing functions like PROGRAM, CHANNEL, VEL-CURVE, OCTAVE, TRANSPOSE, BANK M, BANK L, DUAL, SPLIT, MUTE, AFTER TOUCH, CONTROL ASSIGN and etc.
- •Data input buttons: +/-.
- •Built-in Memory, which can store/load 6 groups of user's parameter.
- •1xMIDI OUT.1X MIDI IN.
- •USB interface, adaptable to USB 2.0(FULL SPEED). Power supplied by USB and DC 9 V.
- Have the ability for future upgrading via USB(Please visit www.worlde.com.cn)
- •Compatible with Windows XP/Vista/Windows7/8/10 and Mac OSX.
- •Drive free and hot-plug supported.

# Section 1: Getting started

# 1.1 P-49/61/88 PRO Keyboards Overview

#### 1.1.1 Top Panel Overview

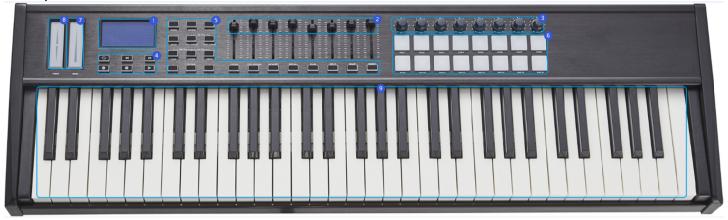

#### 1.1.2 Rear Panel Overview

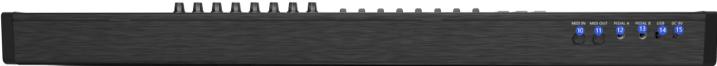

#### 1.1.3 Control Definitions

The controls are referred by name throughout this manual.

- 1: LCD DISPLAY
- 2: Sliders
- 3: Encoders
- 4: Transport buttons
- 5: Function buttons
- 6: Trigger Pads(with RGB backlit, refer to 3.5.4 for more info)
- 7: Modulation touch strips
- 8: Pitch Bend touch strips
- 9: Keyboard with Aftertouch

- 10: MIDI IN port
- 11: MIDI OUT port
- 12: Pedal A (sustain pedal, press 'Ctrl Assign' button to select the polarity of Pedal A when switch on the unit)
- 13: Pedal B( default as expression pedal , press 'Ctrl Assign' button to select the polarity of Pedal B when switch on the unit)
- 14: USB 2.0 port
- 15: DC power socket

### 1.2 Setup

If you intend to connect your WORLDE P-49/61/88 PRO keyboard to a computer, please read sections 1.2 and 1.3 first. If you only intend to use your WORLDE P-49/61/88 PRO keyboard to control a sound module or synthesizer using the external MIDI OUT you should skip to section 1.4.

#### 1.2.1 Minimum System Requirements

If you are using your WORLDE P-49/61/88 PRO with a computer, the following minimum system requirements apply:

| -                                           |                                             |
|---------------------------------------------|---------------------------------------------|
| Windows                                     | Mac OS                                      |
| i3 1.2GHz or higher                         | Macintosh i3*1.2GHz/P4*1.2GHz or higher     |
| (CPU requirement may be higher for laptops) | (CPU requirement may be higher for laptops) |
| 1G RAM                                      | OS X 10.3.9 with 1G RAM,                    |
| DirectX 9.0b or higher                      | OS X 10.4.2 or greater with 1G RAM          |
| Windows XP (SP2) or higher                  | *G3/G4 accelerator cards are not supported. |
| (Windows 98, Me, NT or 2000 not supported)  |                                             |

WORLDE suggests you also check the minimum system requirements for your software, as they may be greater than the above. USB hubs are not supported. WORLDE suggests that you connect directly to one of your computer's built in USB ports.

#### 1.3 Using The P-49/61/88 PRO With Your Software

When installed, the P-49/61/88 PRO appears as a simple MIDI device with one input port and one output port. You should select the listed P-49/61/88 PRO input port as the MIDI input device in your software. Once this is set, your software should be able to receive notes and controller data from the P-49/61/88 PRO.

If you have connected external MIDI gear like a drum machine or another keyboard to your P-49/61/88 PRO MIDI IN port, this gear can be interfaced to the computer by selecting the listed P-49/61/88 PRO input port. This way, your P-49/61/88 PRO is acting as a MIDI to USB interface.

The port names are defined as your device name when connecting to USB port.

It will appear as a single USB Composite Device in the Device Manager.

#### 1.4 MIDI Connections

The MIDI Out port accepts a standard 5-pin DIN-type MIDI plug(available from most professional audio retailers).

The MIDI Out port can be used to connect the P-49/61/88 PRO to a hardware sequencer, an external synthesizer or sound module, for example.

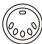

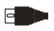

# 1.5 Power Supply

If you are using your P-49/61/88 PRO with a computer via its USB port, there is no need for an external power supply. Your P-49/61/88 PRO will draw its power from the computer.

However, if you are intending to use your P-49/61/88 PRO without connecting to a computer's USB port, then you will need to use an external power supply. No power supply is included in the box, so please select one that meets the following requirements:

<9V DC

<250mA-300mA

<Center positive

#### Section 2:Basic MIDI Control From Your P-49/61/88 PRO

Your P-49/61/88 PRO controller will not make any sound unless it is connected to a computer or other external MIDI gear. This is because the P-49/61/88 PRO sends MIDI data when you play it and does not produce sound on its own. Instead, it is used to control a virtual instrument on your computer or a MIDI sound module to generate sounds.

The appearance and functionality of the WORLDE P-49/61/88 PRO are the same, it's just the size of the keyboard that is different, so when we give instructions for these models, these models are always grouped together.

#### 2. 1 Function Buttons

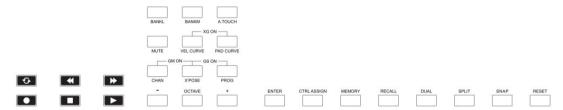

# 2.2 The Keyboard

When you play the keyboard, MIDI note messages are sent. These messages are read by your computer software or external MIDI gear and used to generate sound accordingly.

#### 2.2.1 Velocity Curve

Every time you press a key, a MIDI note message is sent with a velocity value between 0 and the maximum; this value specifies how hard you pressed the key. Since different people have different playing styles, your P-49/61/88 PRO offers 6 different velocity curves as shown below. The default is the first one. You should experiment with the different velocity curves to seek the curve that best suits your playing style.

P-49/61/88 PRO Velocity Curves

#### To change the velocity curve:

Press Velocity Curve button to start the selection function of velocity curve. When this button is valid, the LCD displays the 'VelCURVE' and the Number of current velocity curve. It can be adjusted by +/- button and confirmed by Enter button. The initial value is 1, adjusting scale is 1 ~ 6. The operation steps and LCD displays the following:

- (1)Press the "VEL CURVE" button for one time and the LCD displays "velcurve".
- (2)Press "+" or "-" button to adjust the keyboard velocity curve, the LCD will display the current selected velocity curve on the bottom- left corner.
- (3)Press the "Enter" button to confirm and the LCD will display "Done".

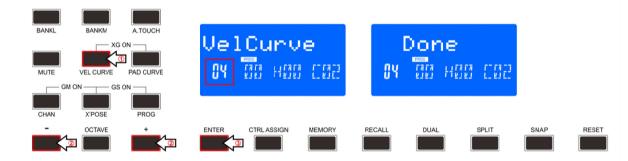

# **2.2.2 OCTAVE**

Press Octave button to adjust the octave function. This function allows the keyboard to change the Pitch up/down by octave. When this button is valid, the LCD shows the 'OCTAVE' and the value of current transposition. It can be adjusted by +/- button. The initial value is 1, adjusting scale is -4~5. The operation steps and LCD displays the following:

- (1)Press the "Octave" button for one time and the LCD displays "Octave".
- (2)Press "+" or "-" button to adjust the keyboard octave, the LCD will display the current octave on the bottom- left corner.

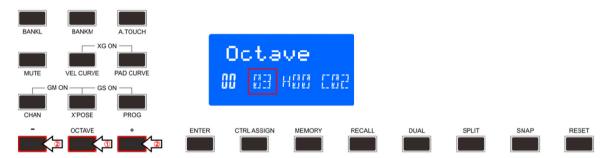

#### 2.2.3 TRANSPOSE

Transpose adjusting function allows the keyboard to change the Pitch up/down by semi-tone. When this button is valid, the LCD displays the 'X'pose' and the value of current transpose. It can be adjusted by +/-button. The initial value is 00, adjusting scale is -12~12. The operation steps and LCD displays the following:

- (1)Press the "X'pose" button for one time and the LCD displays "X'pose".
- (2)Press "+" or "-" button to adjust the keyboard transpose, the LCD will display the current keyboard transpose on the bottom- left corner.

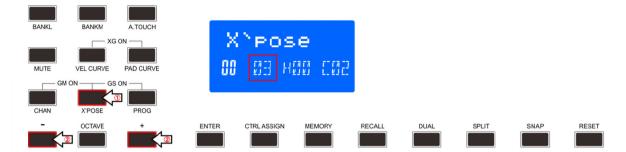

#### 2.3 CHANNEL

Press the Channel selection function button to adjust the current MIDI channel. When this button is valid, the LCD displays "Channel" and the current channel number. The channel can be selected with +/- Button and confirmed by Enter button. The initial setting is 1, adjusting scale is 1~16. The operation steps and LCD displays the following:

- (1)Press the "Channel" button for one time and the LCD displays "Channel".
- (2)Press "+" or "-" button to adjust the keyboard channel, the LCD will display the current keyboard channel on the bottom- left corner.
- (3)Press the "Enter" button to confirm and the LCD will display "Done".

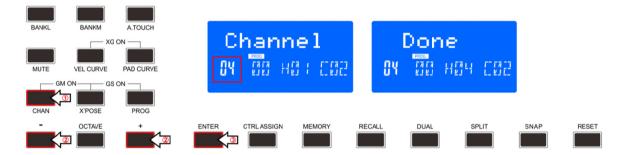

# 2.4 CHANGING VOICE AND VOICE BANK 2.4.1 PROGRAM

Press Program button to adjust the voice of current channel. When this button is valid, the LCD displays the 'Program' and the current voice number. The voice can be adjusted or selected with +/-Button. The initial setting is 00, adjusting scale is 0~127. The operation steps and LCD displays the following: (1)Press the "Program" button for on time and the LCD displays "Program".

(2)Press "+" or "-" button to adjust the keyboard program, the LCD will display the current keyboard program on the bottom- left corner. Hold "+" or "-" button to change the program speedy.

(3)Press the "Enter" button to confirm and the LCD will display "Done".

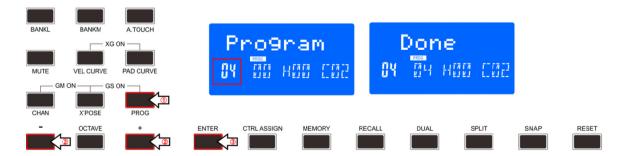

#### 2.4.2 BANK L/M

Press Bank L/M button to adjust the voice bank of current channel. When these buttons are valid, the LCD displays the 'BANK L/M' and the current voice bank number. The voice can be adjusted or selected with +/- Button. The initial setting is 00, adjusting scale is 0~127. The operation steps and LCD displays the following:

- (1)Press the "Bank L/M" button for one time and the LCD displays "Bank L/M".
- (2)Press "+" or "-" button to adjust the keyboard Bank L/M, the LCD will display the current keyboard bank L/M value on the bottom- left corner.
- (3)Press the "Enter" button to confirm and the LCD will display "Done".

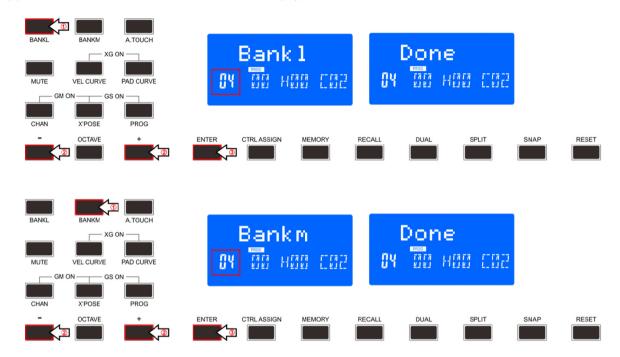

#### 2.5 MIDI Controller Messages

There are 135 MIDI controller messages that are used for controlling the MIDI-adjustable parameters in your software or on your external MIDI gear(0 to 127 is the standard MIDI control parameter, 128 to 134 is the special MIDI control parameter). Examples of these controllable parameters include volume, pan, expression, reverb, chorus and portamento.

Each of the controls on your P-49/61/88 PRO keyboard is able to send any of the 128 standard MIDI controller messages to control such parameters. Please note that in order for these effects to work, the MIDI device you are sending to must be able to receive these messages. A full list of these control messages is given in Appendix C.

For example, you may want to set the Knob1 to control the channel volume. This is done by assigning controller 7 to the Knob1. Examples of other popular effects are listed in the table below. (Please consult Appendix C for the full list.)

| Effect       | Control |
|--------------|---------|
| Modulation   | 1       |
| Volume       | 7       |
| Pan          | 10      |
| Expression   | 11      |
| Reverb depth | 91      |
| Chorus depth | 93      |

There are many different types of virtual instruments available and most of these respond to MIDI controller messages, allowing you to control a variety of parameters from your P-49/61/88 PRO keyboard. Please review the manual that came with your software or external gear to see what these controller numbers are.

#### 2.5.1 Programming the Controls on Your P-49/61/88 PRO

When programming a physical controller on your P-49/61/88 PRO, the controller that was last used will be the first one selected for programming. To select a different physical controller for programming, the method is: Move the physical controller you wish to program, and press the assignable button. User the "+" or "-" button to input the value for the selected controller. The numbers are the controllers (The controller value will be displayed when you exit Assign mode). When in assign, the LCD displays the following:

RESET

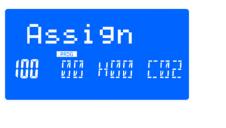

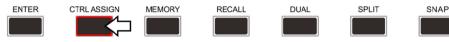

#### 2.5.2 ASSIGNABLE DIAL

There're 8 dials that can be assigned channel and controller No. independently. First press the "Assign" button.

Then operate the dial to select that dial, and the LCD shows the controller number and the controller value.

Input the value with +/- button when the dial is selected. The numbers are the controllers(The controller value will be displayed when you exit Assign mode). You also need to use the 'Enter' button to confirm the data. For example: if you want to assign R1 to volume control 7, the operation steps is shown as below:

- (1)Press the "Ctrl Assign" button and the LCD displays "Assign".
- (2)Operate R1 knob.
- (3)Press "+" or "- " button until the LCD displays "7" on the bottom- left corner. The numbers are the controllers(The controller value will be displayed when you exit Assign mode).
- (4)Press the "Enter" button to confirm and the LCD will display "Done".

#### 2.5.3 ASSIGNABLE SLIDER

There're 8 sliders that can be assigned controller No. independently. First press the "ctrl assign" button, then operate the slider, and the LCD shows the controller number and the controller value. Input the value with +/-button when the slider is selected. The numbers are the controllers (The controller value will be displayed when you exit Assign mode). You also need to use the "Enter" button to confirm the data.

For example: if you want to assign F1 to Expression control 11, the operation steps is shown as below:

- (1)Press the "Ctrl Assign" button and the LCD displays "Assign".
- (2)Operate F1 slider.
- (3) Press "+" or "- " button until the LCD displays "11" on the bottom- left corner. The numbers are the controllers (The controller value will be displayed when you exit Assign mode).
- (4)Press the "Enter" button to confirm and the LCD will display "Done".

#### 2.5.4 TOUCH STRIPS

The modulation and pitch bend are the default function of the 2 wheels.

#### 2 5 5 ASSIGNABLE PEDAL

Pedal B interface can be assigned controller No. independently. First press "assign" button. Then operate the pedal to select it, and the LCD shows the controller number and the controller value. Input the value with +/- button when the pedal is selected. You need to use enter to confirm the data, more info please refer to 2.5.3. Pedal A interface is only for sustain pedal which is not assignable. Press 'Ctrl assign' button to select the polarity of Pedal's when switch on the unit.

# 2.5.6 PAD SETTING

Activate a pad and press the Ctrl Assign button, the LCD will display the currently assigned controller No. of the pad. The controller number 128 is for pad note. Press "Ctrl Assign" to edit the Pad note. Enter the new pad number you want the pad to be assigned with +/- button. For example: if you want to assign PAD1 to control 34, the operation steps is shown as below:

- (1)Press the "Ctrl Assign" button and the LCD displays "Assign".
- (2)Press Pad1 and the LCD will display "128" on the bottom- left corner.
- (3)Press the "Ctrl Assign" button and the LCD will display "Pad Note".
- (4)Press '+' or '-' button until the LCD displays "34" on the bottom- left corner.
- (5)Press the "Enter" button to confirm and the LCD will display "Done".

### **Section 3:Advanced Settings**

#### 3.1 How to make good use of the keyboard

# 3.1.1 DUAL

When Dual is ON, the LCD displays the "DUAL\_ON", Keyboard sends MIDI info of two channels, with the voice/channel of both channels adjustable. The 2nd voice and channel of 2 layer can be adjusted currently (Dual is ON).

Dual and Split can't be used at the same time. When Dual is ON, Split is OFF. The operation steps and LCD displays the following:

(1)Press the "DUAL" button for one time and the LCD displays "Dual ON".

(2)Press the "Dual" button again to close the dual function and the LCD will display "Dual OFF".

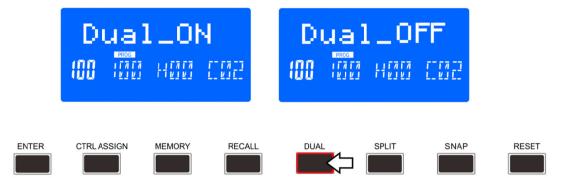

#### 3.1.2 **SPLIT**

Keyboard Split ON/OFF function button. When Split is ON, the LCD displays the "SPLIT\_ON"., and the keyboard is split to right section and left section by the split point, with each section use its own channel. The voice /channel of both channels are adjustable. The voice and channel of right section can be adjusted currently(Split is ON). Dual and Split can't be used at the same time. When Split is ON, Dual is OFF. The operation steps and LCD displays the following:

(1)Press the "SPLIT" button for one time and the LCD displays "Split ON".

(2)Press the "SPLIT" button again to close the split function and the LCD will display "SPLIT OFF".

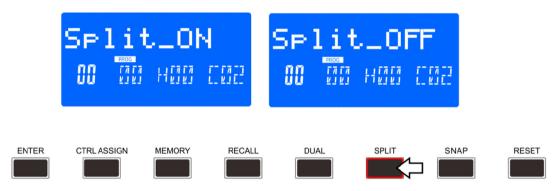

#### **SPLIT POINT**

Default Split Point is the central C (MIDI No. 60). User can choose the Split Point. Hold the Split button, LCD shows CHO, reminding user to select the SPLIT POINT. Press the key that needs to be set as the new Split Point, and it will be the new Split Point.

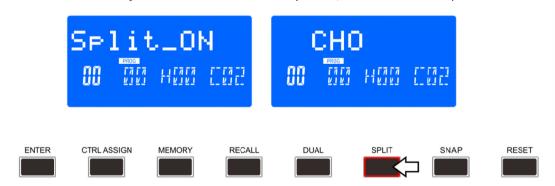

### 3.1.3 AFTER TOUCH

Channel After Touch ON/OFF function button. When Touch is ON, the LCD shows "A.T ON" and the system sends Channel After Touch info when pressing the keys. The operation steps and LCD displays the following:

(1)Press the "A.TOUCH" button for one time and the LCD displays "A.T ON".

(2)Press the "A.TOUCH" button again to close the after touch function and the LCD will display "A.T\_OFF".

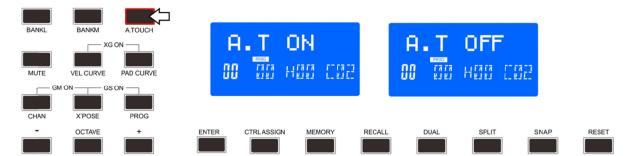

#### 3.2 Other controls

#### 3.2.1 MUTE

MUTE ON/OFF function button. When MUTE function is ON, The LCD shows "MUTE ON", no MIDI info will be sent. The operation steps and LCD displays the following:

- (1)Press the "MUTE" button for one time until the LCD displays "Mute ON".
- (2) Press the "MUTE" button again to close the mute function and the LCD will display "Mute\_OFF".

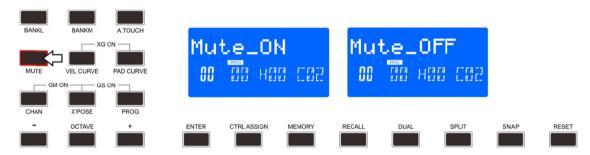

#### 3.2.2 CTRL ASSIGN

ASSIGN mode ON/OFF function button. When ASSIGN mode is ON, The LCD shows "ASSIGN", default as assigning the controller number that is assignable. Operate the controller to be assigned and select the very controller LCD shows the controller No. of current controller. Input the desired controller value with +/- button (e.g. when a dial is selected, LCD shows the default No. 007. If you input 010, the dial is assigned as PAN). The LCD displays the following:

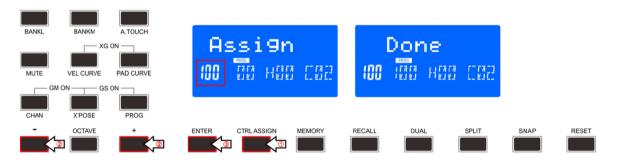

#### 3.2.3 GM

GM:Press CHAN and X'POSE buttons at the same time to send GM ON message (F0 7E 7F 09 01 F7). The LCD displays "GM ON" when the message is sent. The LCD displays the following:

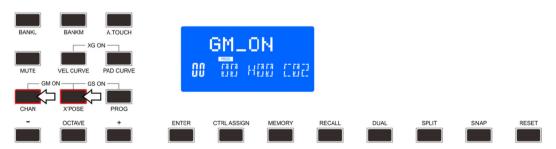

# 3.2.4 GS

Press X'POSE and PROG buttons at the same time to send GS ON message (F0 41 10 42 12 40 00 7F 00 41 F7). The LCD displays "GS ON" when the message is sent. The LCD displays the following:

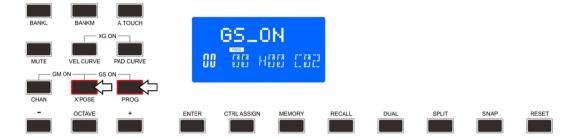

#### 3.2.5 XG

Press VEL CURVE and PAD CURVE buttons at the same time to send XG ON message(F0 43 10 4C 00 00 7E 00 F7). LCD shows "XG ON" when the message is sent. The LCD displays the following:

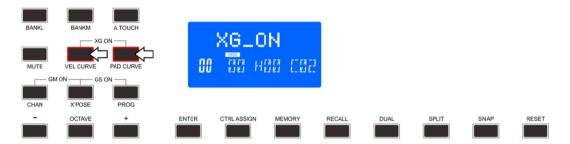

#### **3.2.6 RESET**

Press RESET button to reset the system restoring to factory setting, sending system initial setting info at the same time.

#### 3.2.7 SNAP

Press SANP button to send message of all user settings. LCD shows SNAP when the message is sent. The LCD displays the following:

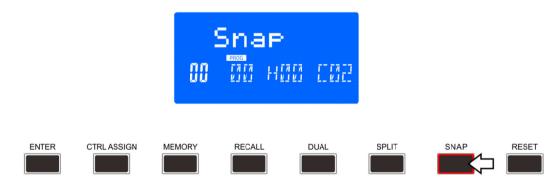

# 3.3 Memory and data call back

#### **3.3.1 MEMORY**

Press the MEMORY button and the system enters the storing state, it stores 6 groups setup value. Using +/- buttons to select the memory area. Press ENTER to store the control setting. The operation steps and LCD displays the following:

- (1)Press the "Memory" button for one time and the LCD displays "Memory".
- (2)Press the "+"/ "-" buttons and the LCD displays the current memory area(adjusting scale is from A to F).
- (3)Press the "Enter" button to confirm and the LCD will display "Done".

#### **3.3.2 RECALL**

Press the RECALL button, the system enters the recall state. Using the +/- buttons to select the memory area. Press ENTER to recall the parameters. The operation steps and LCD displays the following:

- (1)Press the "Recall" button for one time and the LCD displays "Recall".
- (2)Press the +/- buttons and the LCD displays the current memory area(adjusting scale is from A to F).
- (3)Press the "Enter" button to confirm and the LCD will display "Done".

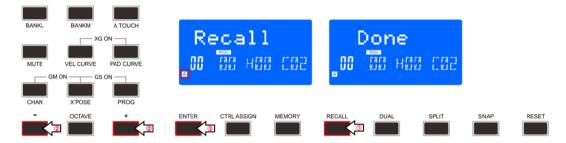

#### 3.4 Control functions

#### **3.4.1 ENTER**

Use ENTER button to confirm the data.

#### 3.5 Pad Control

#### 3.5.1 Pressure Control

Using the pressure control, the pads give you a different type of performance option on your P-49/61/88 PRO. You can control parameters on your software in a way that would not be possible on a standard dial or slider. The pressure pads can be used to make some very interesting effects. As we've seen above, each pad can be assigned an individual MIDI controller number.

As you apply more and more pressure to the pad, the value of the controller you are sending will increase, until the maximum value is reached. On release, the pad will return to the minimum value.

### 3.5.2 Pad Curve

The Pad Curve setting is used to set the response curve of all eight pads. It is not possible to set the response curve of the pads independently.

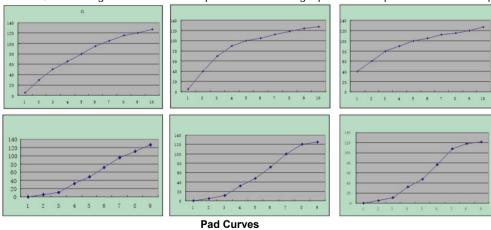

#### 3.5.3 Pads Note setting

Press "ctrl assign" and then press one pad. After that you shall press "ctrl assign" again, then you can set the MIDI note by +/- buttons and press ENTER to confirm. More info please refer to 2.5.6.

#### 3.5.4 Select the Backlit RGB Color of 8 Pads

Press "ctrl assign" button and the LCD displays "Assign", the faders F1, F2 and F3 are used for RGB color setting at this time. F1 is for red color. F2 is for blue color and F3 is for green color. Press the pad you want to change the RGB color and then operate the fader F1, F2, F3 to change the RGB color of this pad. Press any other button to exit the RGB color setting mode. The operation steps are following:

- (1)Press the "ctrl assign" button for one time and the LCD displays "assign".
- (2)Press one of the 8 PADs and the LCD displays "A" on the bottom- left corner.
- (3)Operate F1, F2, F3 to change the RGB color of the pad. During operation, the LCD displays the current RGB color No. on the bottom-left corner. Maximum is 127, 0 means LED lights off.
- (4)Press any other button to exit the RGB color setting mode.
- (5)Reference RGB No. for some colors:

| COLOR   | R.  | G.  | B.  |
|---------|-----|-----|-----|
| WHITE   | 127 | 127 | 127 |
| BLACK   | 0   | 0   | 0   |
| RED     | 127 | 0   | 0   |
| GREEN   | 0   | 127 | 0   |
| BLUE    | 0   | 0   | 127 |
| CYAN    | 0   | 127 | 127 |
| MAGENTA | 127 | 0   | 127 |
| YELLOW  | 127 | 127 | 0   |
| ORANGE  | 127 | 82  | 0   |

#### 3.6 MMC (MIDI MACHINE CONTROL)

There are 6 buttons used for MMC-[|<<],[<>],[>>],[O],[stop],[play].It is common to set the 6 buttons as Sequencer remote control buttons, it needs to be working with sequencer software.

### Section 4: Usage Examples

#### 4.1 Recording Your Performance On A Sequencer

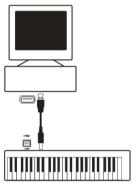

A MIDI sequencer will allow you to record, play back, store and edit MIDI data. Although hardware sequencers exist, we will focus on the more commonly used software sequencers in this manual. Examples of popular software sequencers are Pro ToolsTM, CubaseTM and LogicTM, although there are many different sequencing applications available for your computer.

In order to use the P-49/61/88 PRO with your sequencer, you need to set up the sequencer software so that the P-49/61/88 PRO is recognized as the sequencer's MIDI input device. You need to choose a MIDI output device that is capable of making sound when MIDI data is sent to it. This may be a soundcard on your computer, a VST instrument or a sound module connected to a MIDI port which is in turn connected to your computer. Please consult your sequencer's user manual for more information on how this is done. In this manual, section 1.3.1, "Using The P-49/61/88 PRO With Your software" details how the P-49/61/88 PRO will appear in the device listing of your sequencer.

With the P-49/61/88 PRO set up to communicate with the sequencer, data will go into the sequencer and will be routed to a virtual synthesizer within the sequencer software or sent to an external sound module via a MIDI output port. The virtual synthesizer or external sound module will turn the MIDI data into audible sounds. You can then record the incoming MIDI data and edit your performance using your sequencer.

# Section 5: MIDI Information Specification 5.1 Program & Bank Changes Explained

The original GM MIDI Specification was designed to access only 128 different sounds using Program Change messages (0-127). As MIDI devices grew to be more sophisticated and contain more sounds, Bank Change messages were included in the specification to allow for more than 128 sounds to be accessed. Within each bank there are a possible 128 different sound patches that can be accessed using the standard Program Change command. Using the expanded 14-bit Bank Change command, there are now 16,384 banks available—each with 128 sounds patches. Technically speaking, the first 7 bits of the 14-bit Bank Change message are sent in a single byte known as the Bank LSB. The last 7 bits define another byte known as the Bank MSB. The Bank LSB is the most commonly used. This allows for 128 bank changes, and often there is no need to send a Bank MSB. You will find almost all MIDI devices respond to Program Change commands and many are organized according to the GM listing. In all General MIDI devices, the different sounds are always organized in the same way from device to device, so the piano sounds are in their particular place, the string sounds are in their place, the drum sounds and so on. All GM devices (both hardware and software sound modules) are clearly labeled as such, so you know that their sounds are organized in the General MIDI structure. So when a GM device receives a MIDI Program Change, it calls up a type of sound that you expect from the GM sound set. All non-GM devices call up unique sounds from their memory upon receiving MIDI Program Changes. Since the sounds in a non-GM device are not arranged in a particular order, you need to take a look at the device itself to see which sound you want and at which location in the memory it resides. Many VST instruments such as Native Instruments' FM7 or the synth modules in Reason are non-GM devices.

Bank Change messages are useful when calling up sounds from a large library that may exist in a particular sound module or software synth. For example devices that are built with Roland's GS specification or Yamaha's XG specification require you to specify a Bank Change in order to access the extra voices and effects that these devices provide. Sending Program, Bank LSB and Bank MSB data is made simple using the Panda. Please consult section 2.4 to see how this is done.

#### **Section 6: Troubleshooting**

The P-49/61/88 PRO has been designed to give you high performance MIDI control. It has been tested under a wide range of system and operating conditions. However, there are virtually limitless numbers of operating scenarios, any of which could affect your system's performance. Though this section cannot cover all possible situations you may encounter, we would like to offer some suggestions for dealing with common problems.

If you are connecting to a computer, we recommend that you avoid connecting too many devices to your computer at the same time.

The more devices you have connected to the computer, the greater the load on the computer's CPU. Although it is possible in theory to connect multiple USB devices at the same time, doing so may degrade your system's performance.

My P-49/61/88 PRO suddenly stopped working after having performed well since installation on a computer:

< Switch off the unit and leave it off for 10 seconds. Then restart your computer, power up your P-49/61/88 PRO and try again.

I have connected the P-49/61/88 PRO to my computer. When I press a key, there is a delay before I hear any sound.

This delay is known as latency. Latency with MIDI signals is caused at the computer and is not coming from the Panda. This may be due to the CPU load of the soft-synth you are using. MIDI data is simply control data. MIDI data is read by the soft synth; the soft synth then completes a large number of complex calculations in order to produce the sound you hear, and all of this processing activity takes time. If you already have adjusted the appropriate parameters relating to latency on your sound card, try re-installing the latest drivers for the sound card, or try reducing the buffer sizes of the sound card. If you are using a host application, check its buffer size settings as most applications allow for user adjustment to improve timing.

<PC only: If your soundcard supports ASIO or WDM, then please use these drivers. It is suggested that you'd better not use the MME driver which is older and less efficient in design and will have a much higher latency. In the audio device settings, please select the ASIO driver if available.

#### Section 7: Technical Info

#### Caution:

Electro Static Discharge, Electrical Fast Transient and Conducted RF interference may cause the unit malfunctioning.

In such case, unplug the unit and plug it in again to restore normal operation.

Note: Your WORLDE product has been tested to comply with FCC Standards FOR HOME OR OFFICE USE. Modifications not authorized by the manufacturer may void users authority to operate this device.

Note: This equipment has been tested and found to comply with the limits for a Class B digital device, pursuant to Part 15 of the FCC Rules. These limits are designed to provide reasonable protection against harmful interference in a residential installation. This equipment generates, uses and can radiate radio frequency energy and, if not installed and used in accordance with the instructions, may cause harmful interference to radio communications. However, there is no guarantee that interference will not occur in a particular installation. If this equipment does cause harmful interference to radio or television reception, which can be determined by turning the equipment off and on, the user is encouraged to try to correct the interference by one or more of the following measures:

- < Re-orient or relocate the receiving antenna.
- < Increase the separation between the equipment and receiver.
- < Connect the equipment to an outlet on a circuit different from that to which the receiver is connected.
- < Consult the dealer or an experienced radio/ TV technician for help.

ASIO is a trademark of Steinberg Soft- und Hardware GmbH.

VST is a trademark of Steinberg Soft- und Hardware GmbH

# WARNING:

This product contains chemicals, including lead, known to the State of California to cause cancer, and birth defects or other reproductive harm. Wash hands after handling.

# **Section 8: Appendices**

Appendix A ——MIDI IMPLEMENTATION CHART

| Function         |                  | Transmitted   | Recognized | Remarks      |
|------------------|------------------|---------------|------------|--------------|
| Basic De         | efault           | 1-16          | X          |              |
|                  | hanged           | 1-16          | X          |              |
|                  | Default          | Mode 3        |            |              |
|                  | Messages         | 0             | X          |              |
|                  | Altered          | ****          |            |              |
| Note             |                  | 0-127<br>**** | X          |              |
|                  | rue Voice        |               |            |              |
|                  | ote ON           | 0             | X          |              |
|                  | ote OFF          | X             | X          |              |
|                  | Key's<br>Channel | X<br>0        | X          |              |
| Pitch Bend       | nannei           | 0             | X          |              |
| Control          | 0-119            | 0             | X          |              |
| Change           | 120-127          | 0             | X          |              |
| Program          | 120-121          | 0-127         |            |              |
| Change           | True#            | ****          | X          |              |
| System Exclusive |                  | 0*            | 0*         | *GM,GM2,MMC, |
| System Song Po   |                  | Χ             | Х          | , , ,        |
|                  | SongSe           | Χ             | X          |              |
|                  | Гune Request     | Χ             | X          |              |
| System           | Clock            | Χ             | X          |              |
| Real Time        | Commands         | Χ             | X          |              |
|                  | All Sounds Off   | 0             | X          |              |
| Messages Reset   |                  | 0             | X          |              |
|                  | Local ON/OFF     | 0             | X          |              |
|                  | All Notes OFF    | 0             | X          |              |
|                  | Active Sensing   | X             | X          |              |
| Natas            | System Reset     | X             | Х          |              |
| Notes            |                  |               |            |              |

Mode 1: OMNI ON, POLY Mode 3: OMNI OFF, POLY Mode 2: OMNI ON, Mode 4: OMNI OFF, MONO 0: Yes MONO X: No

### Appendix B - Useful MIDI Data Tables

**BI-General MIDI Instruments-Program Change Numbers** 

| 31-General MIDI Instruments-Program Change Numbers |                         |                      |                    |  |  |
|----------------------------------------------------|-------------------------|----------------------|--------------------|--|--|
| Piano                                              | Bass                    | Reed                 | Synth Effects      |  |  |
| Acoustic Grand Piano                               | 32 Acoustic Bass        | 64 Soprano Sax       | 96 SFX Rain        |  |  |
| 1 Bright Acoustic Piano                            | 33 Fingered Bass        | 65 Alto Sax          | 97 SFX Soundtrack  |  |  |
| 2 Electric grand Piano                             | 34 Electric Picked Bass | 66 Tenor Sax         | 98 SFX Crystal     |  |  |
| 3 Honky Tonk Piano                                 | 35 Fretless Bass        | 67 Baritone Sax      | 99 SFX Atmosphere  |  |  |
| 4 Electric Piano 1                                 | 36 Slap Bass 1          | 68 Oboe              | 100 SFX Brightness |  |  |
| 5 Electric Piano 2                                 | 37 Slap Bass 2          | 69 English Horn      | 101 SFX Goblins    |  |  |
| 6 Harpsichord                                      | 38 Syn Bass 1           | 70 Bassoon           | 102 SFX Echoes     |  |  |
| 7 Clavinet                                         | 39 Syn Bass 2           | 71 Clarinet          | 103 SFX Sci-Fi     |  |  |
| Chromatic Percussion                               | Strings/Orchestra       | Pipe                 | Ethnic             |  |  |
| 8 Celesta                                          | 40 Violin               | 72 Piccolo           | 104 Sitar          |  |  |
| 9 Glockenspiel                                     | 41 Viola                | 73 Flute             | 105 Banjo          |  |  |
| 10 Music Box                                       | 42 Cello                | 74 Recorder          | 106 Shamisen       |  |  |
| 11 Vibraphone                                      | 43 Contrabass           | 75 Pan Flute         | 107 Koto           |  |  |
| 12 Marimba                                         | 44 Tremolo Strings      | 76 Bottle Blow       | 108 Kalimba        |  |  |
| 13 Xylophone                                       | 45 Pizzicato Strings    | 77 Shakuhachi        | 109 Bag Pipe       |  |  |
| 14 Tubular bells                                   | 46 Orchestral Harp      | 78 Whistle           | 110 Fiddle         |  |  |
| 15 Dulcimer                                        | 47 Timpani              | 79 Ocarina           | 111 Shanai         |  |  |
| Organ                                              | Ensemble                | Synth Lead           | Percussive         |  |  |
| 16 Drawbar Organ                                   | 48 String Ensemble 1    | 80 Syn Square Wave   | 112 Tinkle Bell    |  |  |
| 17 Percussive Organ                                | 49 String Ensemble 2    | 81 Syn Sawtooth Wave | 113 Agogo          |  |  |
| 18 Rock Organ                                      | 50 Syn Strings 1        | 82 Syn Calliope      | 114 Steel Drums    |  |  |
| 19 Church Organ                                    | 51 Syn Strings 2        | 83 Syn Chiff         | 115 Woodblock      |  |  |
| 20 Reed Organ                                      | 52 Choir Aahs           | 84 Syn Charang       | 116 Taiko Drum     |  |  |
| 21 Accordion                                       | 53 Voice Oohs           | 85 Syn Voice         | 117 Melodic Tom    |  |  |
| 22 Harmonica                                       | 54 Syn Choir            | 86 Syn Sawtooth Wave | 118 Syn Drum       |  |  |
| 23 Tango Accordion                                 | 55 Orchestral Hit       | 87 Syn Brass & Lead  | 119 Reverse Cymbal |  |  |

| Guitar            | Brass            | Synth Pad            | Sound Effects         |
|-------------------|------------------|----------------------|-----------------------|
| 24 Nylon Acoustic | 56 Trumpet       | 88 New Age Syn Pad   | 120 Guitar Fret Noise |
| 25 Steel Acoustic | 57 Trombone      | 89 Warm Syn Pad      | 121 Breath Noise      |
| 26 Jazz Electric  | 58 Tuba          | 90 Polysynth Syn Pad | 122 Seashore          |
| 27 Clean Electric | 59 Muted Trumpet | 91 Choir Syn Pad     | 123 Bird Tweet        |
| 28 Muted Electric | 60 French Horn   | 92 Bowed Syn Pad     | 124 Telephone Ring    |
| 29 Overdrive      | 61 Brass Section | 93 Metal Syn Pad     | 125 Helicopter        |
| 30 Distorted      | 61 Syn Brass 1   | 94 Halo Syn Pad      | 126 Applause          |
| 31 Harmonics      | 62 Syn Brass 2   | 95 Sweep Syn Pad     | 127 Gun Shot          |

P2 Paland CC And Vamaha VC NDDN Massages

| NRPN | NRPN        | Data | Data                                                              |
|------|-------------|------|-------------------------------------------------------------------|
| MSB  | LSB         | MSB  | LSB                                                               |
| CC99 | CC98        | CC06 | CC38                                                              |
| 01   | 08-00-7F    | n/a  | (-64-0-+63) Vibrato Rate (relative change)                        |
| 01   | 09 00-7F    | n/a  | (-64-0-+63) Vibrato Depth (relative change)                       |
| 01   | 0A 00-7F    | n/a  | (-64-0-+63) Vibrato Delay (relative change)                       |
| 01   | 20 00-7F    | n/a  | (-64-0-+63) Filter Cutoff Freq. (relative change)                 |
| 01   | 21 00-7F    | n/a  | (-64-0-+63) Filter Resonance (relative change)                    |
| 01   | 63 00-7F    | n/a  | (-64-0-+63) EG (TVF&TVA) Attack Time (relative change)            |
| 01   | 64 00-7F    | n/a  | (-64-0-+63) EG (TVF&TVA) Decay Time (relative change)             |
| 01   | 66 00-7F    | n/a  | (-64-0-+63) EG (TVF&TVA) Release Time (relative change)           |
| *14  | 00-7F 00-7F | n/a  | (-64-0-+63) Drum Filter Cutoff Freq. (relative change)            |
| *15  | 00-7F 00-7F | n/a  | (-64-0-+63Drum Filter Resonance (relative change)                 |
| *16  | 00-7F 00-7F | n/a  | (-64-0-+63) Drum EG Attack Rate (relative change)                 |
| *17  | 00-7F 00-7F | n/a  | (-64-0-+63) Drum EG Decay Rate (relative change)                  |
| *18  | 00-7F 00-7F | n/a  | (-64-0-+63) Drum Instrument Pitch Coarse (relative change)        |
| *19  | 00-7F 00-7F | n/a  | (-64-0-+63) Drum Instrument Pitch Fine (relative change)          |
| 1A   | 00-7F 00-7F | n/a  | (0 to Max) Drum Instrument Level (absolute change)                |
| 1C   | 00-7F 00-7F | n/a  | (Random, L>C>R) Drum Instrument Panpot (absolute change)          |
| 1D   | 00-7F 00-7F | n/a  | (0 to Max) Drum Instrument Reverb Send Level (absolute change)    |
| 1E   | 00-7F 00-7F | n/a  | (0 to Max) Drum Instrument Chorus Send Level (absolute change)    |
| %1F  | 00-7F 00-7F | n/a  | (0 to Max) Drum Instrument Variation Send Level (absolute change) |

<sup>\*</sup> added by Yamaha XG; % changed from Delay to Variation by Yamaha XG

# **B3-General MIDI Drums-Note assignments**0. Small Room 1: Medium Room

- 2: Large Room
- 3: Medium Hall
- 4: Large Hall
- 8: Plate

# **B4-Gm2 Chorus Types** 0:Chorus1

- 1: Chorus 2 2: Chorus 3
- 3: Chorus 4 4: FB Chorus
- 5: Flanger

#### **B5-General MIDI Drums-Note assignments**

| MIDI Note | Drum Sound         | MIDI Note | Drum Sound     | MIDI Note | Drum Sound     |
|-----------|--------------------|-----------|----------------|-----------|----------------|
| 35        | Acoustic Bass Drum | 52        | Chinese Cymbal | 69        | Cabasa         |
| 36        | Bass Drum 1        | 53        | Ride Bell      | 70        | Maracas        |
| 37        | Side Stick         | 54        | Tambourine     | 71        | Short Whistle  |
| 38        | Acoustic Snare     | 55        | Splash Cymbal  | 72        | Long Whistle   |
| 39        | Hand Clap          | 56        | Cowbell        | 73        | Short Guiro    |
| 40        | Electric Snare     | 57        | Crash Cymbal 2 | 74        | Long Guiro     |
| 41        | Low Floor Tom      | 58        | Vibraslap      | 75        | Claves         |
| 42        | Closed Hi-Hat      | 59        | Ride Cymbal 2  | 76        | Hi Wood Block  |
| 43        | High Floor Tom     | 60        | Hi Bongo       | 77        | Low Wood Block |
| 44        | Pedal Hi-Hat       | 61        | Low Bongo      | 78        | Mute Cuica     |
| 45        | Low Tom            | 62        | Mute Hi Conga  | 79        | Open Cuica     |
| 46        | Open Hi-Hat        | 63        | Open Hi Conga  | 80        | Mute Triangle  |
| 47        | Low-Mid Tom        | 64        | Low Conga      | 81        | Open Triangle  |
| 48        | Hi-Mid Tom         | 65        | High Timbale   |           |                |
| 49        | Crash Cymbal 1     | 66        | Low Timbale    |           |                |
| 50        | High Tom           | 67        | High Agogo     |           |                |
| 51        | Ride Cymbal 1      | 68        | Low Agogo      |           |                |

# Appendix C - General MIDI Controller Numbers (MIDI CC's)

| 7 10 P C G |                    |
|------------|--------------------|
| 0-127      | General controller |
| 128        | PAD controller     |
| 129        | Pitch Bend         |
| 130        | Master Volume      |
| 131        | Program Change     |
| 132        | RPN Coarse         |
| 133        | RPN Fine           |
| 134        | NRPN Coarse        |
| 135        | NRPN Fine          |

# Appendix D - Assignable Controller Numbers to Linear Controllers

This table applies to the following controls on your P49/61/88 PRO:

- < Sliders
- < Aftertouch strip
- <Pitch bend touch strip
- <Modulation touch strip
- <Expression pedal

| 0-127 | General controller |
|-------|--------------------|
| 128   | PAD controller     |
| 129   | Pitch Bend         |
| 130   | Master Volume      |
| 131   | Program Change     |
| 132   | RPN Coarse         |
| 133   | RPN Fine           |
| 134   | NRPN Coarse        |
| 135   | NRPN Fine          |

# **Appendix E-Assignable Controller Numbers to Non-Linear Controllers**

This table applies to the following controls on your P49/61/88 PRO

- < Assignable buttons
- < Transport controls
- < Sustain pedal

| - Odolain poddi |                    |  |
|-----------------|--------------------|--|
| 0-127           | General controller |  |
| 128             | PAD controller     |  |
| 129             | Pitch Bend         |  |
| 130             | Master Volume      |  |
| 131             | Program Change     |  |
| 132             | RPN Coarse         |  |
| 133             | RPN Fine           |  |
| 134             | NRPN Coarse        |  |
| 135             | NRPN Fine          |  |

# Appendix F – Assignable Controller Numbers to Rotary Encoders This table only applies to the Rotary encoders on your P49/61/88 PRO

| 0-127 | General controller |
|-------|--------------------|
| 128   | PAD controller     |
| 129   | Pitch Bend         |
| 130   | Master Volume      |
| 131   | Program Change     |
| 132   | RPN Coarse         |
| 133   | RPN Fine           |
| 134   | NRPN Coarse        |
| 135   | NRPN Fine          |

# Appendix G – Assignable Controller Numbers to Pressure Pads This table only applies to the pressure Pads on your P49/61/88 PRO

| This table only applies to the pressure raus on your ra |                    |  |  |  |
|---------------------------------------------------------|--------------------|--|--|--|
| 0-127                                                   | General controller |  |  |  |
| 128                                                     | PAD controller     |  |  |  |
| 129                                                     | Pitch Bend         |  |  |  |
| 130                                                     | Master Volume      |  |  |  |
| 131                                                     | Program Change     |  |  |  |
| 132                                                     | RPN Coarse         |  |  |  |
| 133                                                     | RPN Fine           |  |  |  |
| 134                                                     | NRPN Coarse        |  |  |  |
| 135                                                     | NRPN Fine          |  |  |  |

# **Appendix H - Factory Presets**

| Penal controller | Controller number | Controller name          |
|------------------|-------------------|--------------------------|
| R1               | 07                | Standard MIDI Controller |
| R2               | 92                | Standard MIDI Controller |
| R3               | 91                | Standard MIDI Controller |
| R4               | 74                | Standard MIDI Controller |
| R5               | 131               | Program Change           |
| R6               | 81                | Standard MIDI Controller |
| R7               | 73                | Standard MIDI Controller |
| R8               | 93                | Standard MIDI Controller |
| PITCHBEN WHEEL   | 129               | Pitch Bend               |
| MODULATION WHEEL | 01                | MODULATION               |
| S1               | 130               | Master Volume            |
| S2               | 42                | Standard MIDI Controller |
| S3               | 65                | Standard MIDI Controller |
| S4               | 94                | Standard MIDI Controller |
| S5               | 07                | Standard MIDI Controller |
| S6               | 67                | Standard MIDI Controller |
| S7               | 95                | Standard MIDI Controller |
| S8               | 71                | Standard MIDI Controller |
| S9               | 70                | Standard MIDI Controller |
| PAD              | 128               | Pad controller           |
| PEDL A           | 67                | Standard MIDI Controller |
| PEDAL B          | 11                | Standard MIDI Controller |

**Appendix I - Hexadecimal Conversion Chart** 

| Hexadecimal value | Decimal value | Hexadecimal value | Decimal value | Hexadecimal value | Decimal value |
|-------------------|---------------|-------------------|---------------|-------------------|---------------|
| 0                 | 0             | 2B                | 43            | 56                | 86            |
| 1                 | 1             | 2C                | 44            | 57                | 87            |
| 2                 | 2             | 2D                | 45            | 58                | 88            |
| 3                 | 3             | 2E                | 46            | 59                | 89            |
| 4                 | 4             | 2F                | 47            | 5A                | 90            |
| 5                 | 5             | 30                | 48            | 5B                | 91            |
| 6                 | 6             | 31                | 49            | 5C                | 92            |
| 7                 | 7             | 32                | 50            | 5D                | 93            |
| 8                 | 8             | 33                | 51            | 5E                | 94            |
| 9                 | 9             | 34                | 52            | 5F                | 95            |
| 0A                | 10            | 35                | 53            | 60                | 96            |
| 0B                | 11            | 36                | 54            | 61                | 97            |
| 0C                | 12            | 37                | 55            | 62                | 98            |
| 0D                | 13            | 38                | 56            | 63                | 99            |
| 0E                | 14            | 39                | 57            | 64                | 100           |
| 0F                | 15            | 3A                | 58            | 65                | 101           |
| 10                | 16            | 3B                | 59            | 66                | 102           |
| 11                | 17            | 3C                | 60            | 67                | 103           |
| 12                | 18            | 3D                | 61            | 68                | 104           |
| 13                | 19            | 3E                | 62            | 69                | 105           |
| 14                | 20            | 3F                | 63            | 6A                | 106           |
| 15                | 21            | 40                | 64            | 6B                | 107           |
| 16                | 22            | 41                | 65            | 6C                | 108           |
| 17                | 23            | 42                | 66            | 6D                | 109           |
| 18                | 24            | 43                | 67            | 6E                | 110           |
| 19                | 25            | 44                | 68            | 6F                | 111           |
| 1A                | 26            | 46                | 69            | 70                | 112           |
| 1B                | 27            | 46                | 70            | 71                | 113           |
| 1C                | 28            | 47                | 71            | 72                | 114           |
| 1D                | 29            | 48                | 72            | 73                | 115           |
| 1E                | 30            | 49                | 73            | 74                | 116           |
| 1F                | 31            | 4A                | 74            | 75                | 117           |
| 20                | 32            | 4B                | 75            | 76                | 118           |
| 21                | 33            | 4C                | 76            | 77                | 119           |
| 22                | 34            | 4D                | 77            | 78                | 120           |
| 23                | 35            | 4E                | 78            | 79                | 121           |
| 24                | 36            | EF                | 79            | 7A                | 122           |
| 25                | 37            | 50                | 80            | 7B                | 123           |
| 26                | 38            | 51                | 81            | 7C                | 124           |
| 27                | 39            | 52                | 82            | 7D                | 125           |
| 28                | 40            | 53                | 83            | 7E                | 126           |
| 29                | 41            | 54                | 84            | 7F                | 127           |
| 2A                | 42            | 55                | 85            |                   |               |